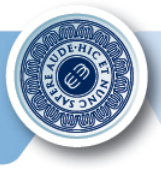

# **GUIDA ALLA VISUALIZZAZIONE DELLE** «SCHEDE CORSO»

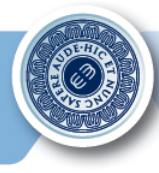

• Per visualizzare le sched[e corso, cliccare sulla](http://www.uniecampus.it/) voce **Didattica** presente in alto nella barra principale della piattaforma www.uniecampus.it :

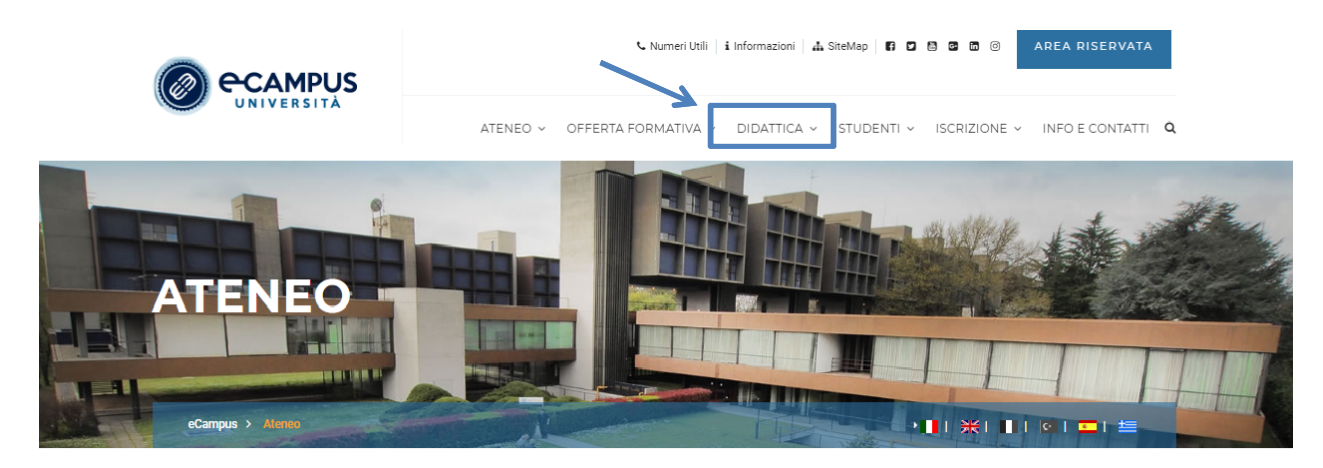

Sezione riservata alle informazioni istituzionali (Ente promotore, Ricerca e progetti Interuniversitari, Decreti, Statuto, Regolamenti, Organizzazione del Personale amministrativo e relative strutture, Bandi e Concorsi, Coorperazione Internazionale, Banche dati, Sedi istituzionali e molto altro)

In Evidenza

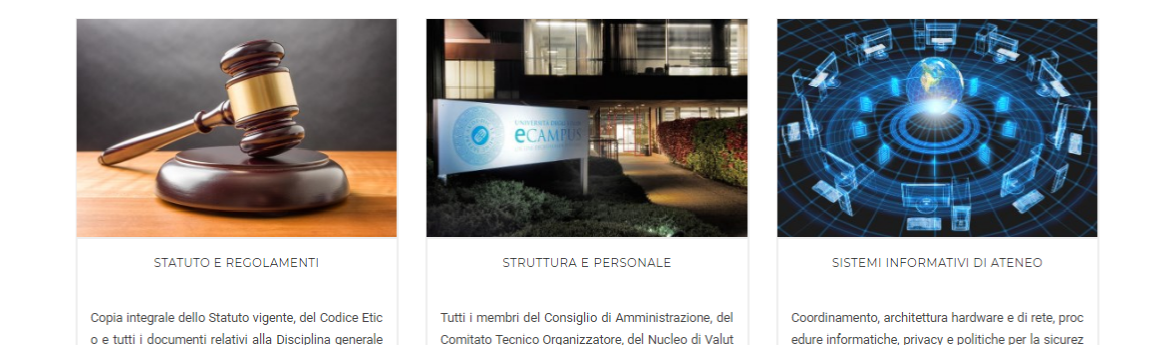

azione, del Presidio di Qualità, Il personale tecnico-o

za e tutela dei dati. l'accessibilità, strumenti utilizzati

di Ateneo (Regolamento Didattica, Regolamento Am

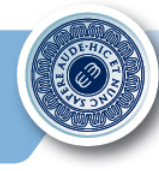

• Cliccare alla voce **Offerta Formativa** per accedere all'offerta formativa dell'anno in corso oppure ai corsi disattivati del vecchio ordinamento (D.M. 509).

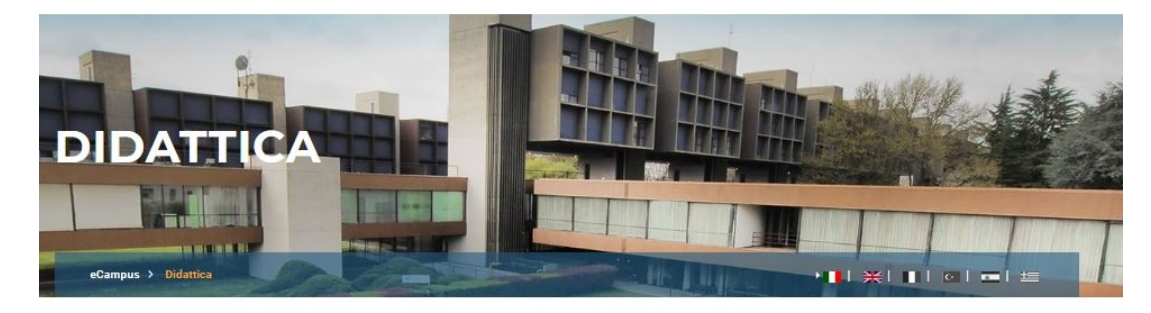

Sezione interamente dedicata all'Offerta Didattica dell'Ateneo, incluso il Manifesto degli Studi, i Corsi di Perfezionamento, i Corsi singoli e la ricerca semplificata delle Schede di ogni insegnamento.

In Evidenza

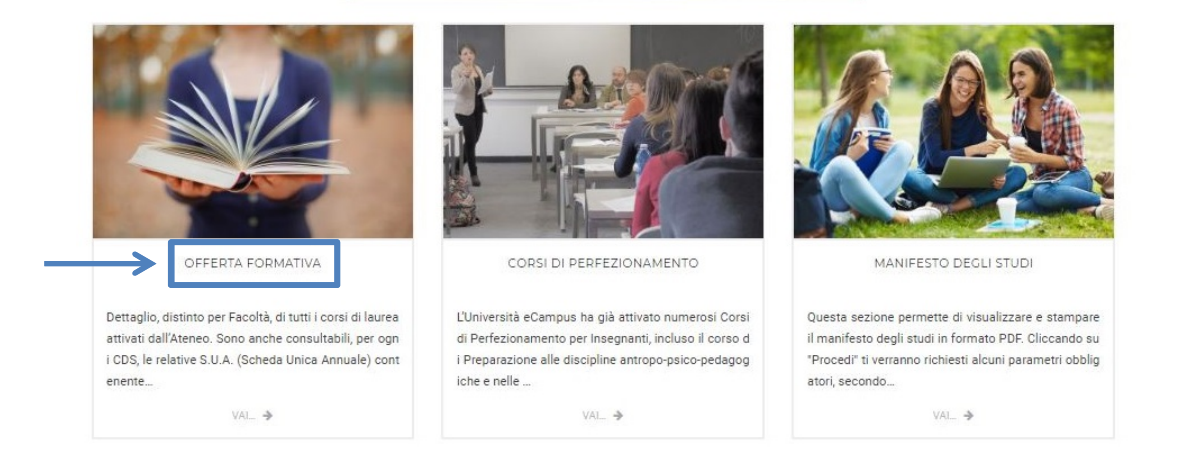

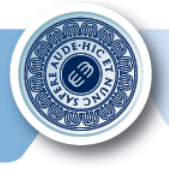

• Scegliere il titolo accademico (Laurea, Laurea Specialistica, Magistrale…). Clicchiamo ad esempio su **Laurea**.

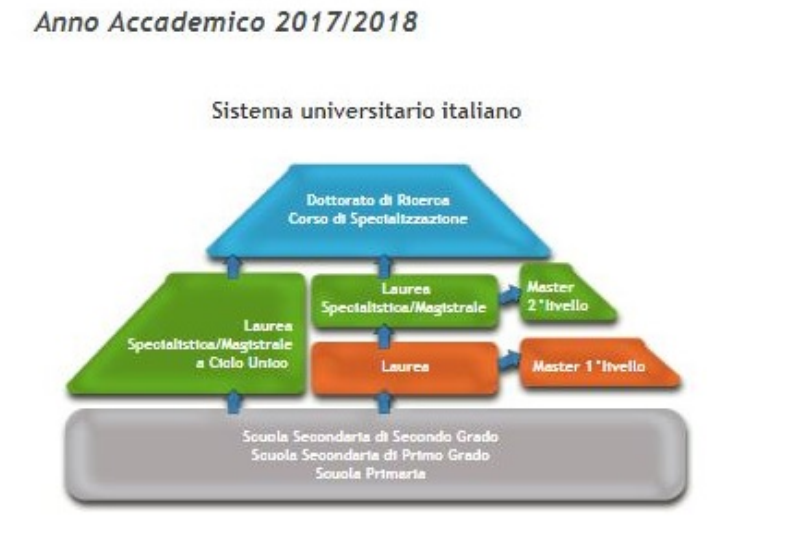

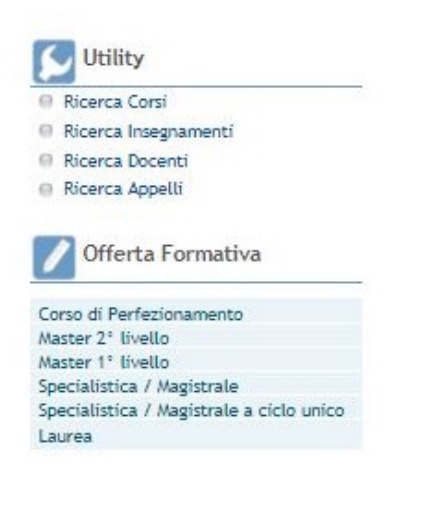

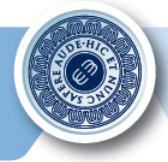

- Cliccare sul corso di laurea desiderato.  $\bullet$
- Si prenda come esempio, il corso di laurea in ECONOMIA D.M. 270/04.  $\bullet$

#### Elenco delle Facoltà/Dipartimenti con relativi Corsi di Laurea

Anno Accademico 2017/2018

#### Corsi di Corso di Laurea

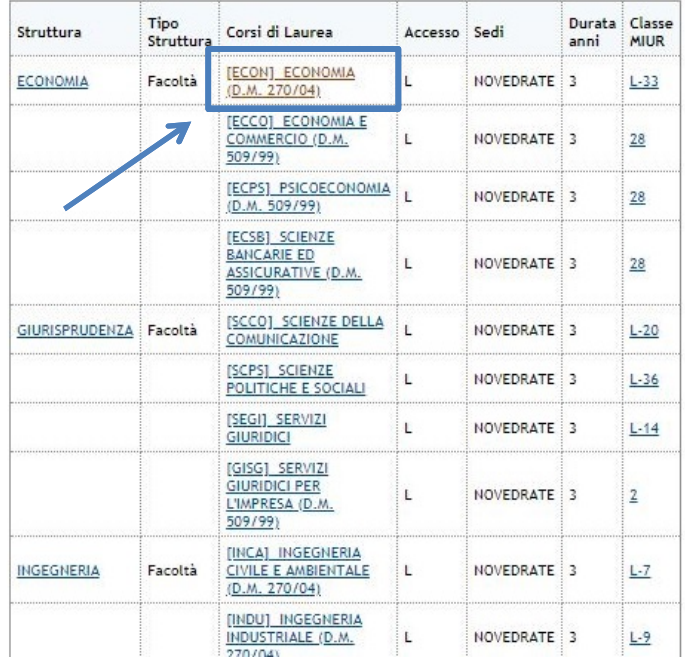

## **C** Utility Ricerca Corsi Ricerca Insegnamenti Ricerca Docenti Ricerca Appelli

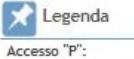

Corso ad accesso non libero, con superamento di prova concorsuale Accesso "L":

Corso ad accesso libero Accesso "N":

Immatricolazione non più consentita

Accesso "T": Corso con test non selettivi

Accesso "X":

Tipologia di accesso non definita per anni accademici diversi da quello corrente

### Glossario

Laurea Titolo accademico di primo livello, la sua reale denominazione dovrebbe essere laurea, ma viene solitamente aggiunto "triennale" o "di primo livello" per differenziarlo dalle lauree esistenti prima della riforma 509 del 1999, per le quali gli atenei danno il titolo a chi rísulta ancora iscritto

Laurea Specialistica

Titolo rilasciato al termine di corsi biennali a cui si può accedere se in possesso di un titolo accademico di primo livello, a seguito della riforma

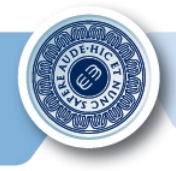

- Selezionare il Percorso di studio/Curricula.  $\bullet$
- Prendiamo come esempio il percorso di studio in Economia e commercio.  $\bullet$

[ECON] ECONOMIA (D.M. 270/04)

Facoltà di ECONOMIA

Anno Accademico 2017/2018

INDICE DELLA PAGINA (usa i link qui sotto per navigare velocemente in questa pagina)

- \* Reguisiti di accesso
- \* Ruoli (preside, vice-preside...)
- \* Date e Scadenze (test d'ammissione, scadenza delle immatricolazioni...)
- \* Rette e Contributi
- \* Programma, testi, obiettivi...

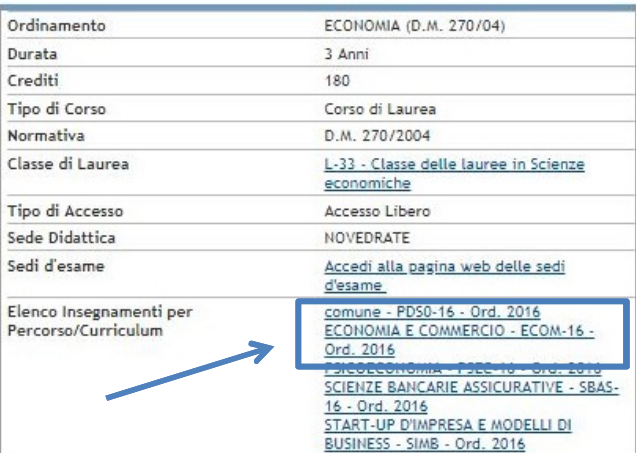

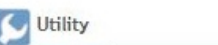

- Ricerca Corsi
- Ricerca Insegnamenti Ricerca Docenti
- Ricerca Appelli

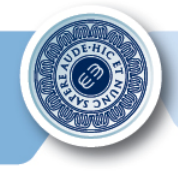

- È possibile selezionare l'anno dell'offerta didattica e in seguito la materia della quale si desidera visionare la scheda corso.
- Scegliamo ad esempio il corso di **Economia Aziendale***.*

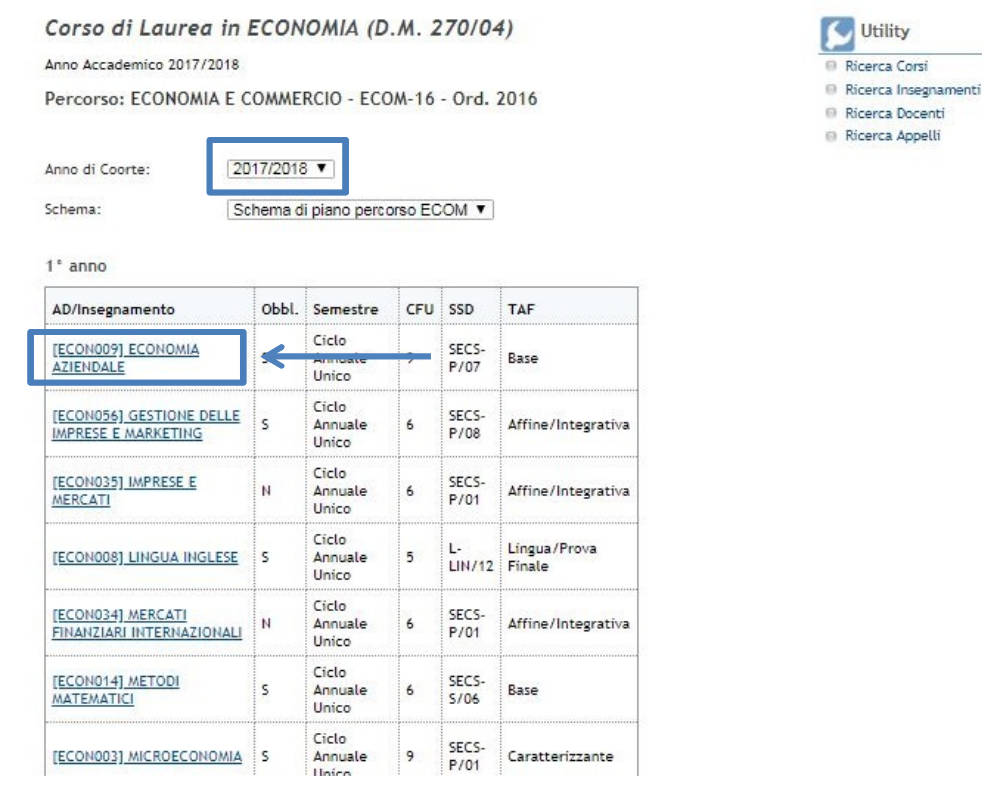

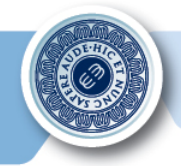

• Cliccare quindi su **Economia Aziendale-Partizione Unica** e poi su **Scheda Corso**  per accedere al documento richiesto.

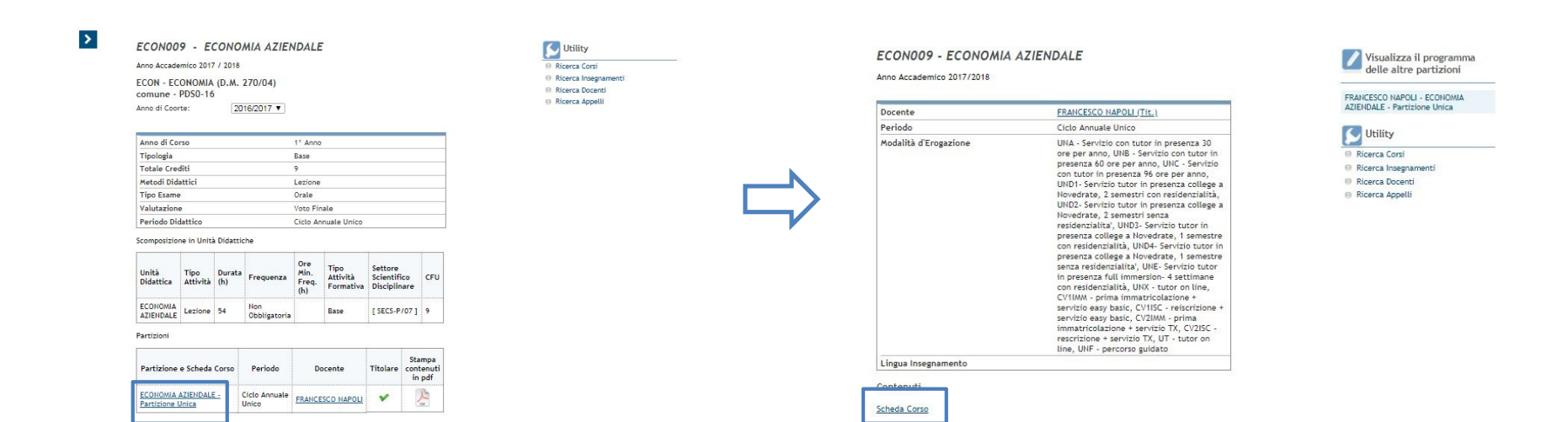

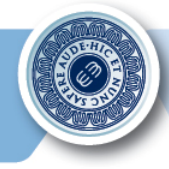

• È possibile ricercare le **Schede Corso** anche tramite la funzione **Cerca Docente**  all'interno della sezione **Shortcut** presente nella sezione inferiore del Portale di Ateneo.

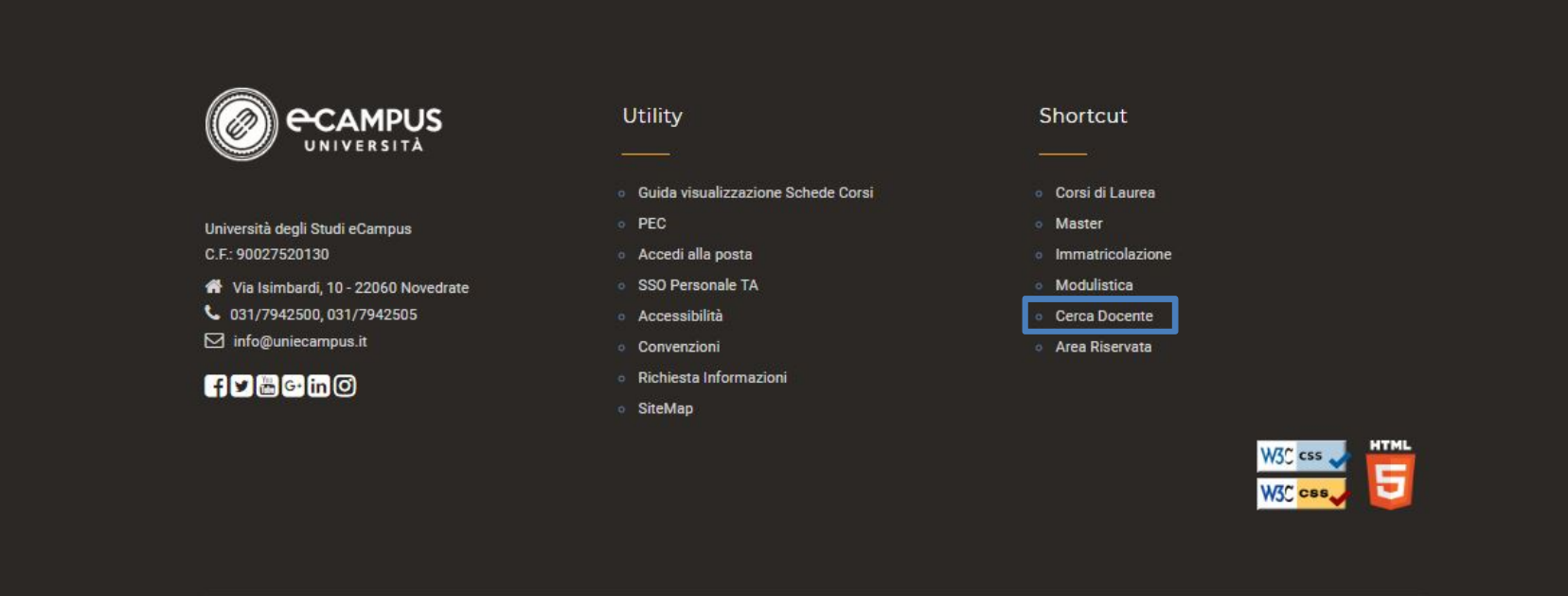

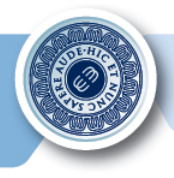

• All'interno dell'elenco è possibile visualizzare sia il curriculum che la scheda del docente ricercato.

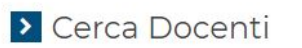

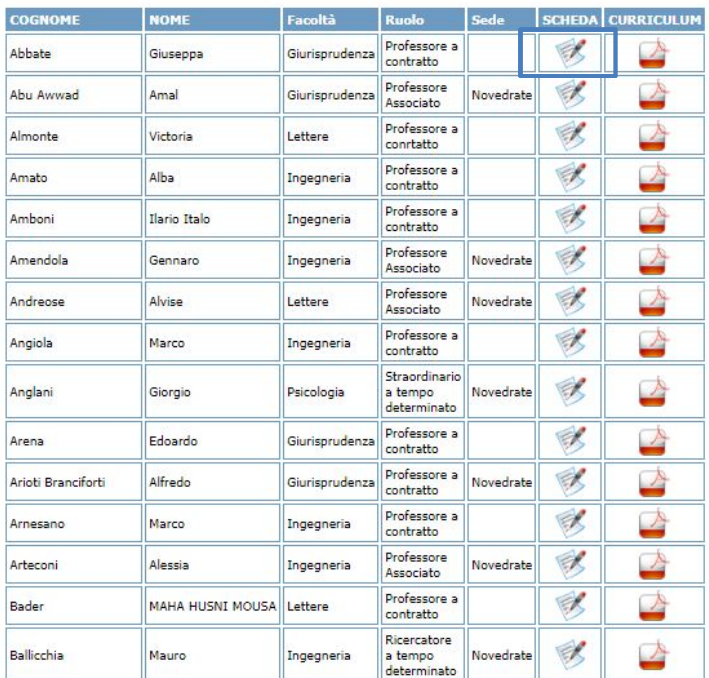

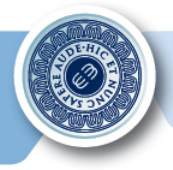

• All'interno della Scheda Docente sono visibili tutti i corsi del Docente con le rispettive Schede Corso. Basterà cliccare sull'icona **la per accedere al file PDF desiderato**.

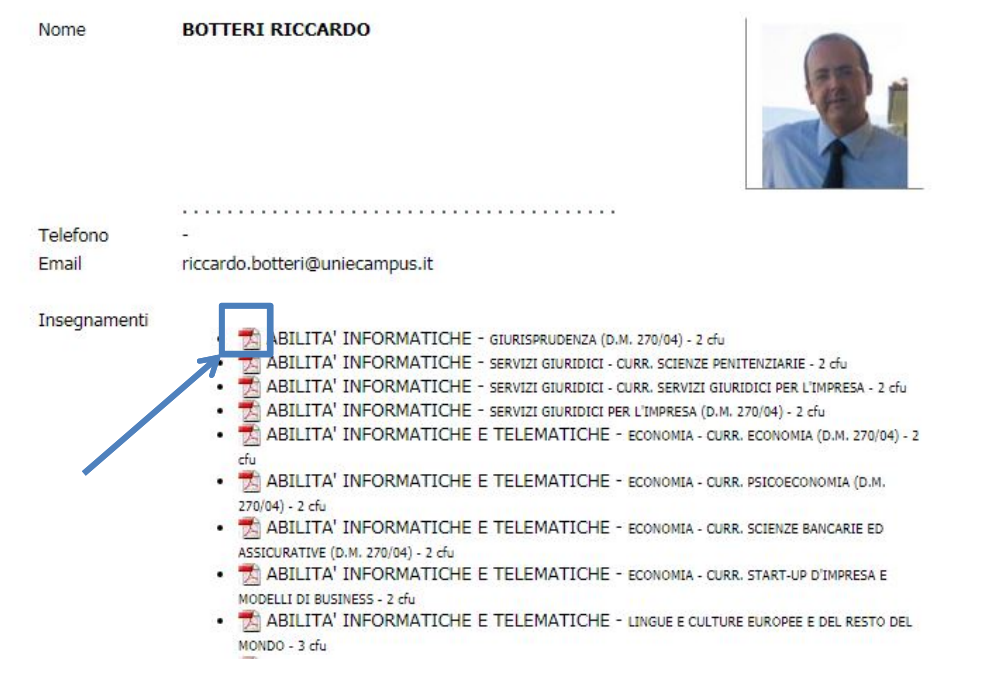

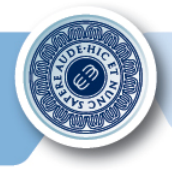

Una volta cliccato, sarà possibile visionare la scheda corso richiesta.  $\bullet$ 

FACOLTA': Giurisprudenza

CORSO DI LAUREA: Giurisprudenza

**INSEGNAMENTO: Abilità Informatiche** 

 $CFU: 2$ 

NOME DOCENTE: Riccardo Botteri

SEDE DI AFFERENZA DEL DOCENTE: Novedrate

Indirizzo e-mail: riccardo.botteri@uniecampus.it SI RICORDA AGLI STUDENTI CHE IN BASE ALLA COMUNICAZIONE DI SEGRETERIA DEL 12/12/2013, I DOCENTI SONO CONTATTABILI ATTRAVERSO IL SISTEMA DI MESSAGGISTICA DELLA PIATTAFORMA.

Orario ricevimento online

- Ufficio Virtuale del Docente: Martedì 10.00-12.00 previo appuntamento;
- Ricevimento telefonico: dal Lun. al Ven., ore 11-13, previo appuntamento
- OBIETTIVI FORMATIVI DEL CORSO

Il corso ha l'obiettivo di far conseguire allo studente i seguenti risultati formativi:

1. Con riferimento alla conoscenza e capacità di comprensione:

- a) far acquisire allo studente consapevolezza della disciplina informatica evidenziando le distinzioni tra tecnologia dell'informazione e scienza dei calcolatori;
- b) fornire le conoscenze di base degli aspetti teorici e pratici dell'informatica che l'allievo potrà valorizzare nel prosiequo degli studi e nell'ambiente di lavoro;
- c) di introdurlo alla conoscenza di alcune tecnologie informatiche specifiche del corso di studio: infatti, dopo un'introduzione ai concetti fondamentali dell'informatica, ai software di office automation e alle reti di calcolatori, il corso presentata unità didattiche strettamente legate all'ambito giudico;
- d) di chiarire il rapporto tra i dispositivi attuali e le tipologie di reti (anche sociali)
- più diffuse;  $\mathbf{r}$  and  $\mathbf{r}$